# Combi Cool kylmäalan tukkuliike

# EasyNET Modbus DataLogger

Carel Danfoss Mitsubishi Heavy Industries Samsung **Trane** 

…

- a member of **BEIJER REF** 

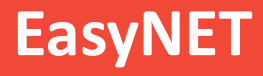

**EasyNET<br>EasyNET** 2G – 4G NB-1oT Modbus Loggeri<br>EasyNET mahdollistaa kaikkien modbus laitteiden tiedonkeruun<br>helposti. Itse määriteltävät hälytysrajat sekä hälytyksien edelleen<br>lähetys sähköpostiin vikatilanteissa. EasyNET 2G – 4G NB-1oT Modbus Loggeri<br>EasyNET mahdollistaa kaikkien modbus laitteiden tiedonkeruun<br>helposti. Itse määriteltävät hälytysrajat sekä hälytyksien edelleen<br>lähetys sähköpostiin vikatilanteissa. **helposti. Itse määriteltävät hälytysrajat sekä hälytyksien edelleen**<br>**EasyNET** mahdollistaa kaikkien modbus laitteiden tiedonkeruun<br>helposti. Itse määriteltävät hälytysrajat sekä hälytyksien edelleen<br>lähetys sähköpostiin **EasyNET**<br> **EasyNET** 2G – 4G NB-IoT Modbus Loggeri<br> **EasyNET** mahdollistaa kaikkien modbus laitteiden tiedonkeruun<br>
helposti. Itse määriteltävät hälytysrajat sekä hälytyksien edelleen<br>
lähetys sähköpostiin vikatilanteissa.

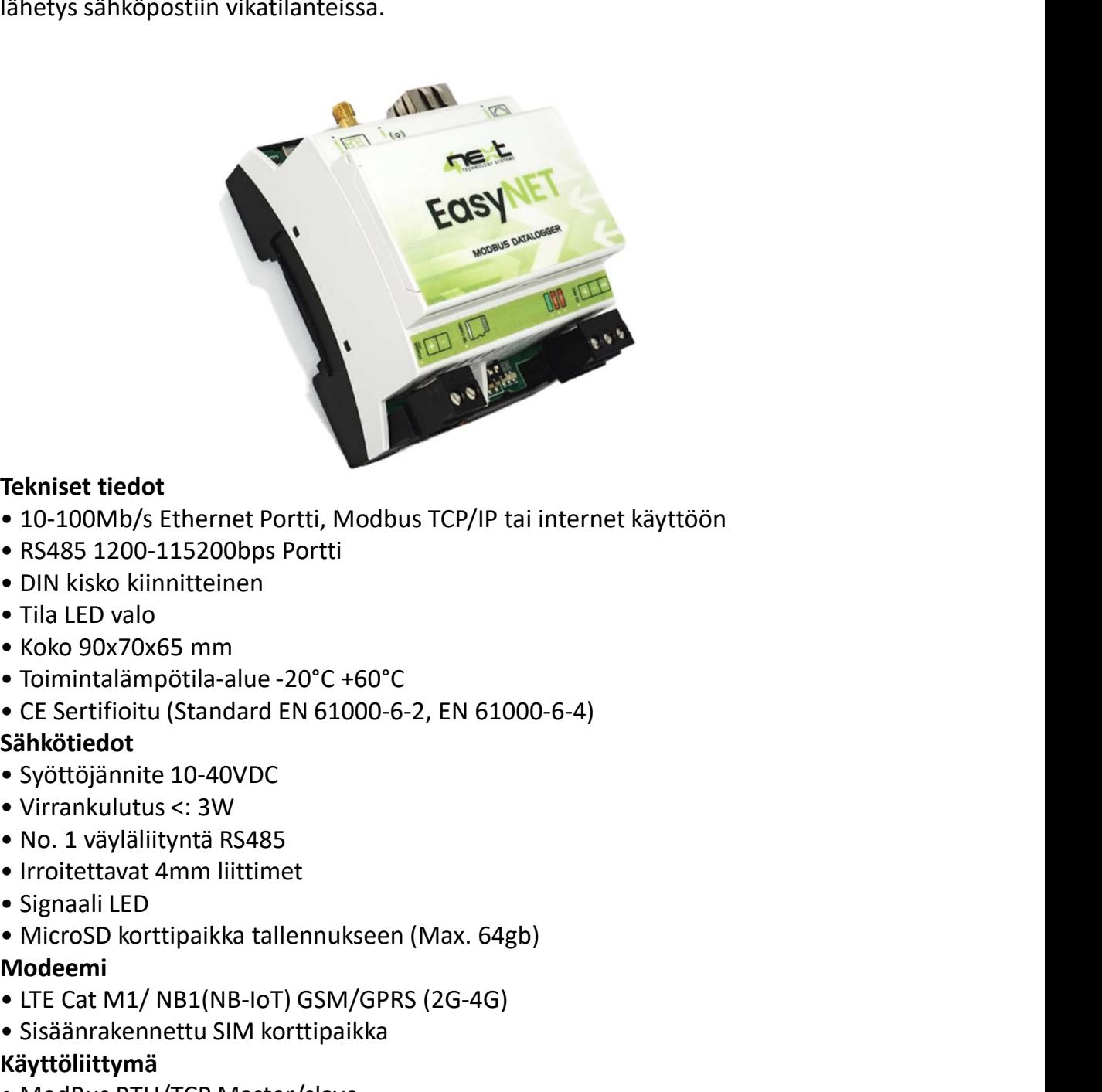

## Tekniset tiedot

- 
- RS485 1200-115200bps Portti
- DIN kisko kiinnitteinen
- Tila LED valo
- Koko 90x70x65 mm
- Toimintalämpötila-alue -20°C +60°C
- CE Sertifioitu (Standard EN 61000-6-2, EN 61000-6-4) • DIN kisko kunnitteinen<br>• Tila LED valo<br>• Koko 90x70x65 mm<br>• Toimintalämpötila-alue -20°C +60°C<br>• CE Sertifioitu (Standard EN 61000-6-2, EN 61000-6-4)<br>**Sähkötiedot**<br>• Syöttöjäminte 10-40VDC<br>• Virrankulutus <: 3W<br>• No. 1 v

## Sähkötiedot

- Syöttöjännite 10-40VDC
- Virrankulutus <: 3W
- No. 1 väyläliityntä RS485
- 
- Signaali LED
- 

## Modeemi

- LTE Cat M1/ NB1(NB-IoT) GSM/GPRS (2G-4G)
- Sisäänrakennettu SIM korttipaikka

## Käyttöliittymä

- 
- Vapaasti ohjelmoitava datankeruu
- Lokitiedostojen lähetys FTP tai MQTT protokollilla
- 
- Vapaasti määriteltävät hälytysrajat
- Iomntalampotila-alue -20°C +60°C<br>• CE Sertifioitu (Standard EN 61000-6-2, EN 61000-6-4)<br>Sähkötiedot<br>• Syöttöjännite 10-40VDC<br>• Nirrahkulutus <: 3W<br>• No. 1 väyläliityntä RS485<br>• Irroitettavat 4mm liittimet<br>• Signail LED<br>• • Hälytyksien edelleen lähetys sähköpostilla (max. 3 osoitteeseen)

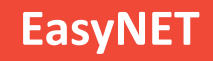

## Tärkeimmät ominaisuudet

- Vapaasti määriteltävä tiedonkeruu (mitä tietoa kerätään & miten usein)
- 
- Mahdollisuus lähettää lokitiedostot FTP tai MQTT serverille
- Tallentaa lokitiedostot muistikortille
- WEB-UI käyttöliittymä, tietokone yhdistetään RJ-45 kaapelilla suoraa loggeriin

• Tärkeimmät ominaisuudet<br>• Vapaasti määriteltävä tiedonkeruu (mitä tietoa kerätään & miten usein)<br>• Toimii kaikkien Modbus laitteiden kanssa, muuttujat konfiguroidaan tarpeen mukaan<br>• Mahdollisuus lähettää lokitiedostot F • Mahdollisuus "WEB-Portal" maksulliselle pilvipalvelulle (Tiedot etäluettavissa ja lokitiedostot ladattavissa missä vain internet yhteyden kautta)

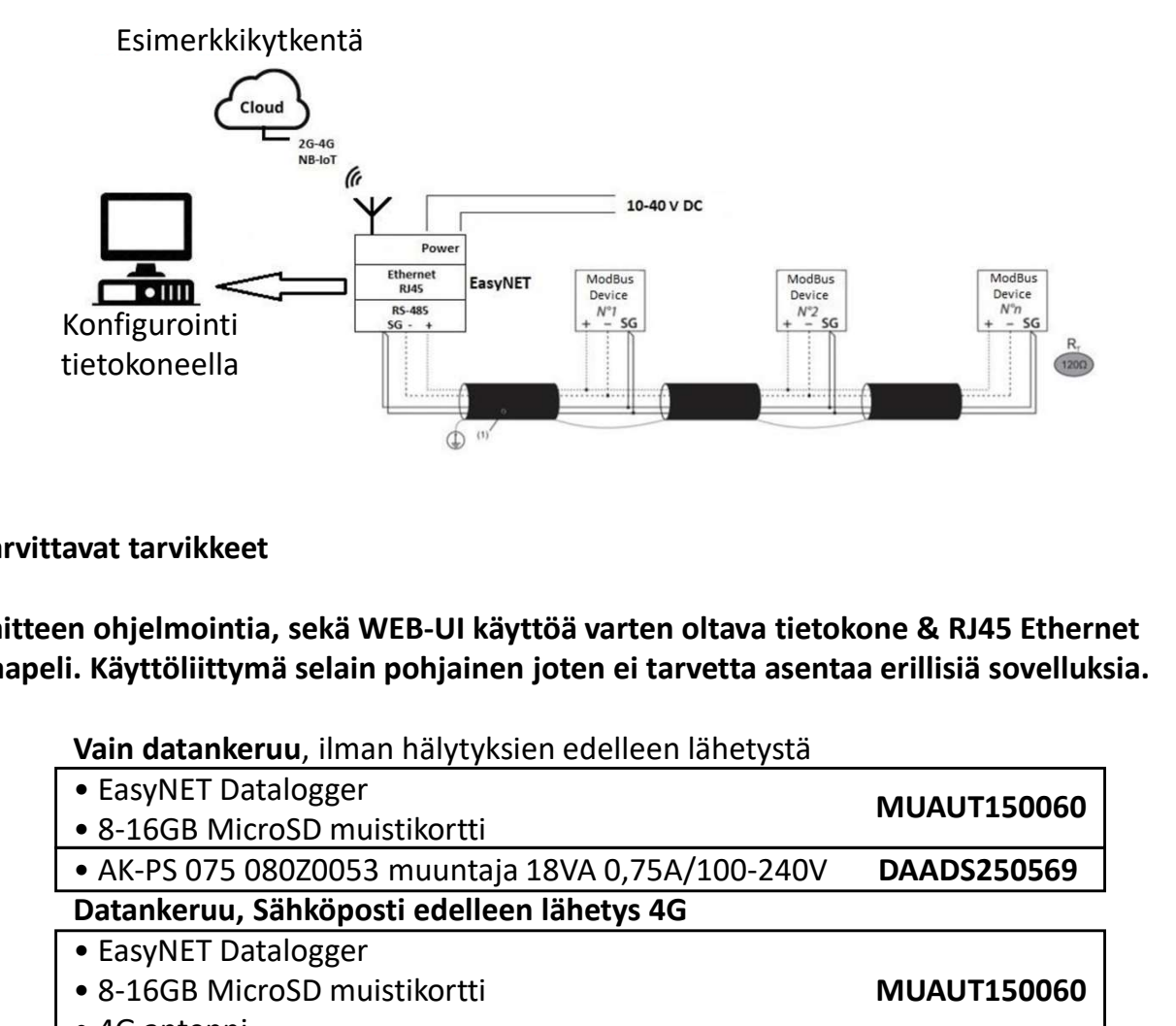

## Tarvittavat tarvikkeet

Laitteen ohjelmointia, sekä WEB-UI käyttöä varten oltava tietokone & RJ45 Ethernet kaapeli. Käyttöliittymä selain pohjainen joten ei tarvetta asentaa erillisiä sovelluksia.

Vain datankeruu, ilman hälytyksien edelleen lähetystä

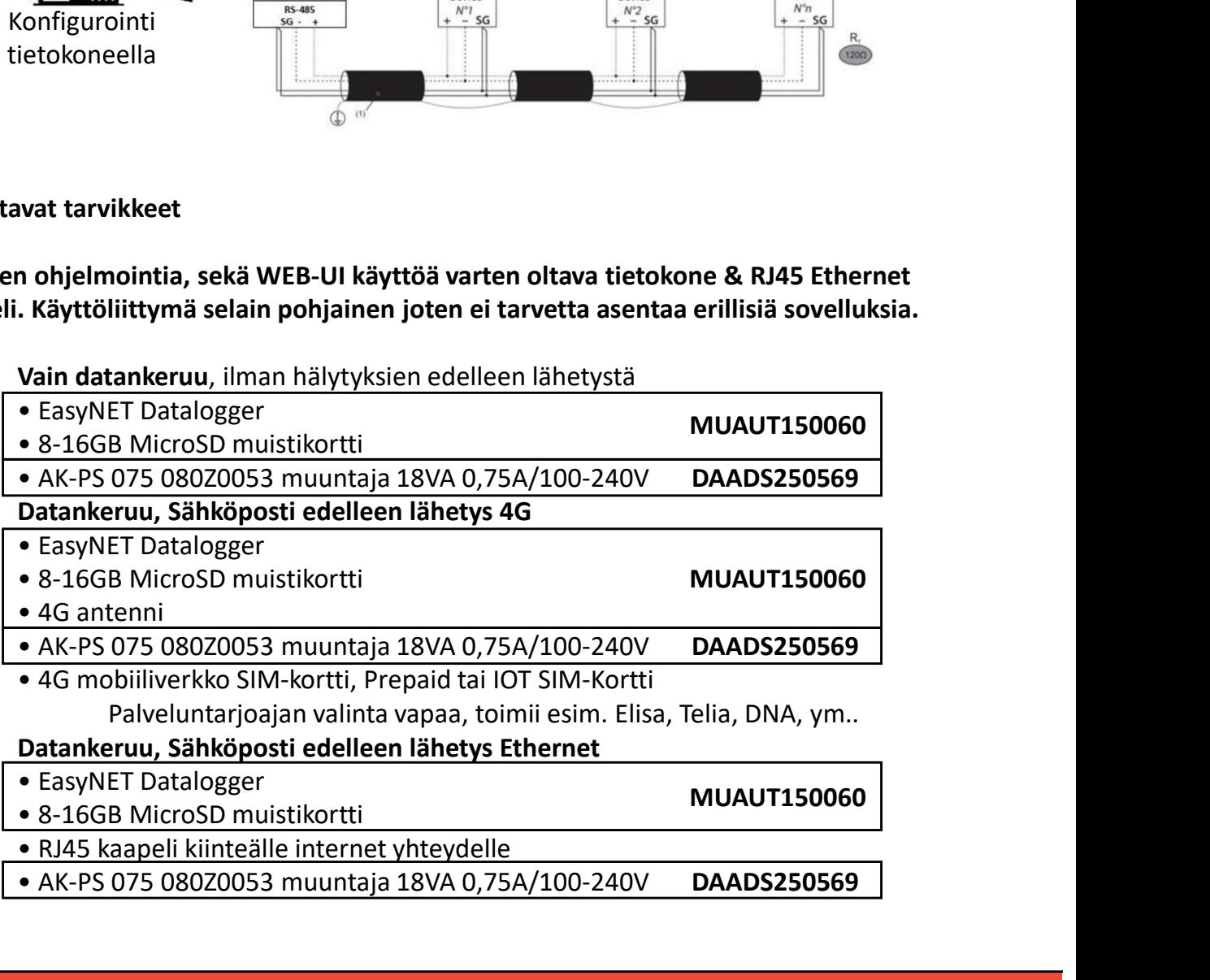

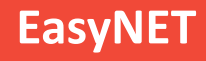

#### Käyttöönotto

- Vaatii tietokoneen, RJ45 kaapelin sekä selaimen (Firefox, Chrome…)
- 
- **EasyNET**<br>• Vaatii tietokoneen, RJ45 kaapelin sekä selaimen (Firefox, Chrome...)<br>• Kytketään RJ45 kaapeli tietokoneen ja EasyNET loggerin välille<br>• Vaihdetaan Ethernet yhteyden IP-Osoitteeksi 192.168.1.2 sekä aliverkon pei • Vaihdetaan Ethernet yhteyden IP-Osoitteeksi 192.168.1.2 sekä aliverkon peitteeksi 255.255.255.0 **EasyNET<br>•** Vaatii tietokoneen, RJ45 kaapelin sekä selaimen (Firefox, Chrome...)<br>• Kytketään RJ45 kaapeli tietokoneen ja EasyNET loggerin välille<br>• Vaihdetaan Ethernet yhteyden IP-Osoitteeksi 192.168.1.2 sekä aliverkon pei
- Avataan selaimella WEB-UI käyttöliittymä osoitteesta http://easylog.local
- 

#### Configuration välilehti

#### File logger

- 
- **EasyNET**<br> **EasyNET**<br> **EasyNET**<br>
 Vaatii tietokoneen, RJ45 kaapelin sekä selaimen (Firefox, Chrome...)<br>
 Kytketään RJ45 kaapeli tietokoneen ja EasyNET loggerin välille<br>
 Vaihdetaan Ethernet yhteyden IP-Osoitteeksi 192.1 **EasyNET**<br>
notto<br>
notto<br>
tietokoneen, RJ45 kaapelin sekä selaimen (Firefox, Chrome...)<br>
ään RJ45 kaapeli tietokoneen ja EasyNET loggerin välille<br>
taran Ethernet yhteyden IP-Osoitteeksi 192.168.1.2 sekä aliverkon peitteeksi **EasyNET**<br>
itetokoneen, RJ45 kaapelin sekä selaimen (Firefox, Chrome...)<br>
ään RJ45 kaapeli tietokonen ja EasyNET loggerin välille<br>
itetan Ethernet yhteyden IP-Osoitteeksi 192.168.1.2 sekä aliverkon peitteeksi 255.255.255.0 **EasyNET**<br> **hotto**<br>
tietokoneen, RI45 kaapeliin sekä selaimen (Firefox, Chrome...)<br>
ään RI45 kaapeli tietokoneen ja EasyNET loggerin välille<br>
ars edemokratikorvaa edellisellä arvolla tai valikosta <u>latto://easylog.local</u><br> **LEES YET LEES YET LEES YET LEES YET LEES AND REGALUATE ERRORIGET AND REGALUATE ERRORIGET AND REGALUATE POSSITE AND REGALUATE AND REGALUATE AND REGALUATE AND REGALUATE AND REGALUATE AND REGALUATE AND REGALUATE AND REGALUAT** • Vaatii tietokoneen, RJ45 kaapelin sekä selaimen (Firefox, Chrome...)<br>• Kytketään RJ45 kaapeli tietokoneen ja EasyNET loggerin välille<br>• Vaihdetaan Ethernet yhteyden IP-Osoitteeksi 192.168.1.2 sekä aliverkon peiten kaan s etaan Ethernet yhteyden IP-Osoitteeksi 192.168.1.2 sekä aliverkon peitteeksi 255.255.255.0<br>
2018 sekä mentelämella WEB-UI käyttöliittymä osoitteesta <u>http://easylog.local</u><br>
2018 montalinella WEB-UI käyttöliittymä osoittees Stopbitit 1bit-2bit ätunnus: admin / Salasana: admin<br>
ration välilehti<br>
refernede:<br>
Tiedostotyyppi<br>
Tiedostotyyppi<br>
Muuttujan luvussa virhe korvaa edellisellä arvolla tai valikosta valittavalla merkillä<br>
Muuttujan luvussa virhe korvaa edellis Configuration välilehti<br>
File logger<br>
• Log file mode:<br>
• Tiedostotyyppi<br>
• Csv (Excel) tai Json<br>
• Kuinka usein tiedosto tallennetaan<br>
• Muuttujan luvussa virhe<br>
• Muttatan jos käytetään RJ45 internet yhteyttä, muissa tap Jos käytetään Modbus TCP/IP protokollaa valitaan serverille portti, 502 vakiona. File logger<br>
• Log file mode:<br>
• Log file mode:<br>
• Tiedostotyyppi Csv (Excel) tai Json<br>
• Kuinka usein tiedosto tallennetaan kerran tunnissa, päiväs<br>
• Muuttetaan jos käytetään RJ45 internet yhteyttä, muissa tapauksissa e<br> • Log file mode:<br>
• Tiedostotyppi Csv (Excel) tai Json<br>
• Kuinka usein tiedosto tallennetaan kerran tunnissa, päivässä, vii<br>
• Muuttujan luvussa virhe korvaa edellisellä arvolla tai valikosta<br>
• Muutetaan jos käytetään R Fiedostotyyppi Csv (Excel) tai Json<br>
Kuinka usein tiedosto tallennetaan kerran tunnissa, päivässä, viikossa tai kuukaudessa<br>
Muuttujan luvussa virhe korvaa edellisellä arvolla tai valikosta valittavalla merkillä<br>
Attomaatt

#### Network

• Muutetaan jos käytetään RJ45 internet yhteyttä, muissa tapauksissa ei vaadi muokkaamista.

#### Modbus

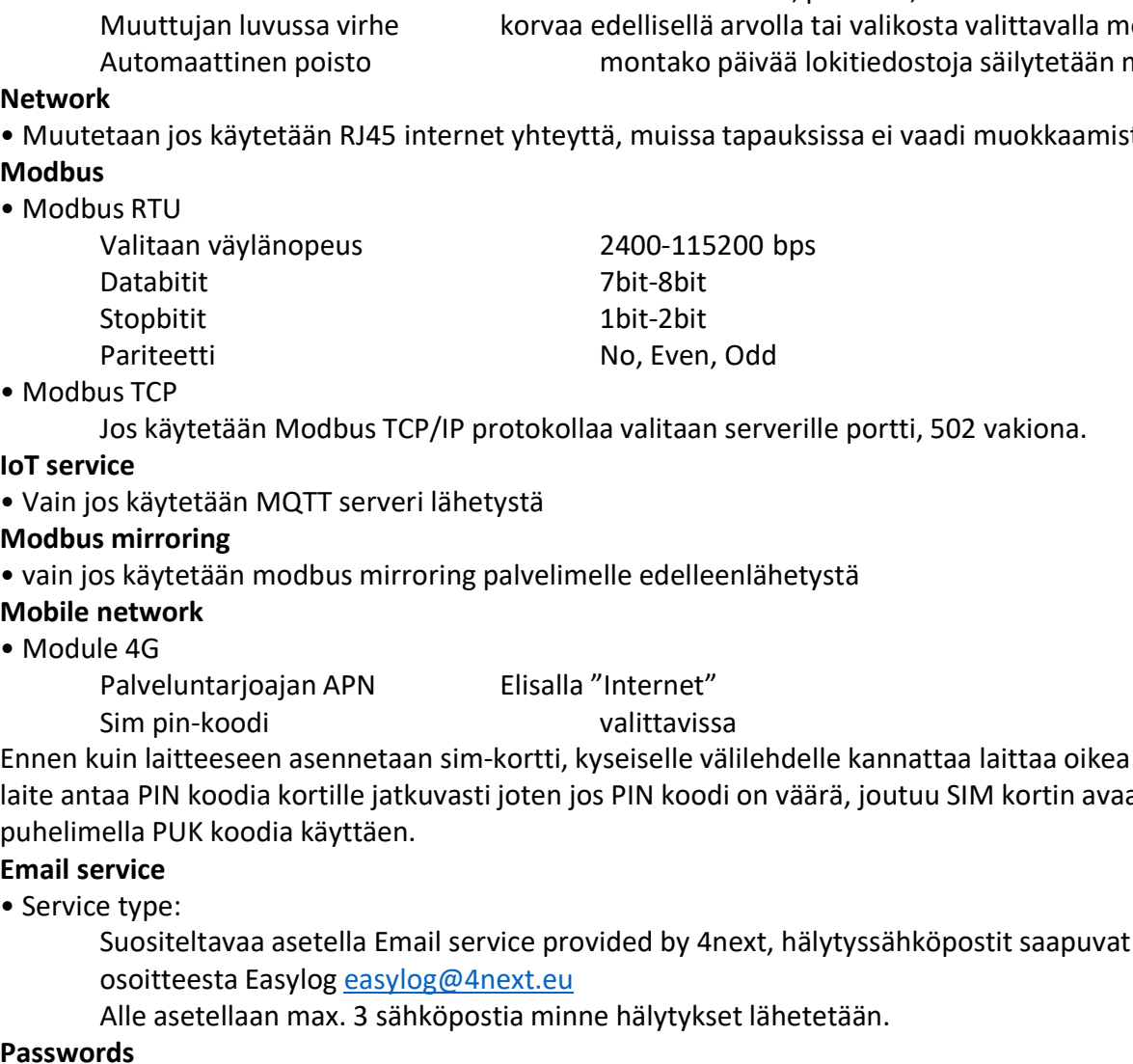

• Vain jos käytetään MQTT serveri lähetystä

#### Mobile network

Palveluntarjoajan APN Elisalla "Internet"

Sim pin-koodi valittavissa Ennen kuin laitteeseen asennetaan sim-kortti, kyseiselle välilehdelle kannattaa laittaa oikea PIN-koodi, laite antaa PIN koodia kortille jatkuvasti joten jos PIN koodi on väärä, joutuu SIM kortin avaamaan esim. puhelimella PUK koodia käyttäen. Stopbitit 10it-2bit<br>1Partieetti No, Even, Odd<br>1915 Liss Köytetään Modbus TCP/IP protokollaa valitaan serverille portti, 502 vakiona.<br>1<br>10s käytetään MQTT serveri lähetystä<br>18 käytetään modbus mirroring palvelimelle edellee • Module 4G<br>
• Palveluntarjoajan APN Elisalla "Internet"<br>
• Sim pin-koodi<br>
• Sim pin-koodia<br>
• Ennet kina alite assemberataan sim-kortti, kyseiselle välilehdelle kannattaa la<br>
ilate antaa PIN koodia käyttäen.<br>
• Service ty Palveluntarjoajan APN Elisalla "Internet"<br>Sim pin-koodi<br>sim pin-koodi<br>suin laitteeseen asennetaan sim-kortti, kyseiselle välilehdelle kannattaa laittaa oikea PIN-koodi,<br>aa PIN koodia köyttile jatkuvasti joten jos PIN koodi

• Service type:

osoitteesta Easylog easylog@4next.eu

Alle asetellaan max. 3 sähköpostia minne hälytykset lähetetään.

#### Passwords

• Administrator

Käyttäjätunnus aina sama "admin" Salasana muutettavissa (suositellaan vaihtoa) Käyttäjälle voidaan asettaa oma kirjautumissalasana "user"

#### Clock

- -

# EasyNET

#### Variables välilehti

Tällä välilehdellä määritetään laitteet sekä muuttujat mitä laitteista halutaan lukea.

#### ADD

## • New device

Annetaan luettavalle laitteen nimi (esim. JK01) Viive muuttujien lukemiselle Vapaasti valittavissa (esim. 30s)

**EasyNET**<br>S välilehti<br>S välilehti<br>S valilehti määritetään laitteet sekä muuttujat mitä laitteista halutaan lukea.<br>Nonetaan luettavalle laitteen nimia (esim. JKO1)<br>Viive muuttujien lukemiselle Vapaasti valittavissa (esim. 3 **EasyNET**<br>
Is välilehti<br>
ilehdellä määritetään laitteet sekä muuttujat mitä laitteista halutaan lukea.<br>
ilehdellä määritetään laitteen nimi (esim. JKO1)<br>
Viive muuttujain lukemiselle Vapaasti valittavissa (esim. 30s)<br>
Käyt **EasyNET**<br>
Simissiväliehti<br>
Sientetään laitteet sekä muuttujat mitä laitteista halutaan lukea.<br>
Sientetään laitteet sekä muuttujat mitä laitteista halutaan lukea.<br>
Vastauksen protokolla kontokolla (vapaasti valittavissa (e Jos kyseiselle laitteelle on olemassa jo valmiit muuttujalistat valitaan alhaalta … näppäin ja Import variables, Tällöin selain avaa valintaikkunan mistä voidaan valita valmis parametrilista (esim. elogexp\_Ultracella.json)

#### Valmiita listoja laitteille saatavilla myyjältä.

#### • New variable

Ensin listasta laite johon halutaan tehdä uusi muuttuja ja sitten ADD New variable. is välilehti<br>
ilehdellä määritetään laitteet sekä muuttujat mitä laitteista halutaan lukea.<br>
Annetaan luettavalle laitteen nimi (esim. JKO1)<br>
Vilve muuttujien lukemiselle Vapaasti valittavissa (esim. 30s)<br>
Käytettävä proto is välilehti<br>
ilehdellä määritetään laitteet sekä muuttujat mitä laitteista halutaan lukea.<br>
levice<br>
Annetaan luettavalle laitteen nimi (esim. JKO1)<br>
Viive muuttujien lukemiselle vapaasti valittavissa (esim. 30s)<br>
Käytettä Muuttujan osoite ilehdellä määritetään laitteet sekä muuttujat mitä laitteista halutaan lukea.<br>
Mure muuttujien lukemiselle vapaasti valittavissa (esim. 30s)<br>
Mive muuttujien lukemiselle vapaasti valittavissa (esim. 30s)<br>
Käytettävä protok **Example and Solution International Composition**<br>
Arvonetaan luettavalle laitteen nimi (esim. JKO1)<br>
Vapaasti valittavissa (esim. 30s)<br>
Käytettävä protokolla Modbus RTU tai TCP<br>
Luettavan laitteen osoite 1-247<br>
Vastauksen **levice**<br>
Annetaan luettavalle laitteen nimi (esim. JK01)<br>
Vilve muuttujien lukemiselle Vapaasti valittavissa (esim. 30s)<br>
Käytettävä protokolla Modous RTU tai TCP<br>
Luettavan laitteen osoite esim. 5s<br>
Luettavan laitteen os **levice**<br>
Annetaan luettavalle laitteen nimi (esim. JKO1)<br>
Aivie muuttujien lukemiselle Vapaasti valittavissa (esim. 30s)<br>
Käytettävä protokolla Modbus RTU tai TCP<br>
Ustatavan laitteen osoite 1-247<br>
Ustatavan laitteelle on (äytettävä protokolla Modbus RTU tai TCP<br>
Letatavan laitteen osoite 1-247<br>
Latatavan laitteelle on olemassa jo valmiit muuttujalistat valitaan ahaalta ... näppäin ja Import variables,<br>
selle laitteelle on olemassa jo valmi Luettavan laitteen osoite 1-247<br>
Vastauksen odotusviive esim. Sisselle laitteelle on olemassa jo valmitt muuttujalistat valitaan alhaalta ... näppäin ja Import variables,<br>
siselle laitteelle on olemassa jo valmitt muuttuja Vastauksen odotusviive esim. 5s<br>
iselle laitteelle on olemassa jo valmiit muuttujalistat valitaan alhaalta ... näppäin ja Import variables,<br>
iselle laitteelle on olemassa jo valmiita usivalista valita valmis parametrilista

## Datalog

TEST näppäimellä voi tarkastaa muuttujan lukemisen toiminnan

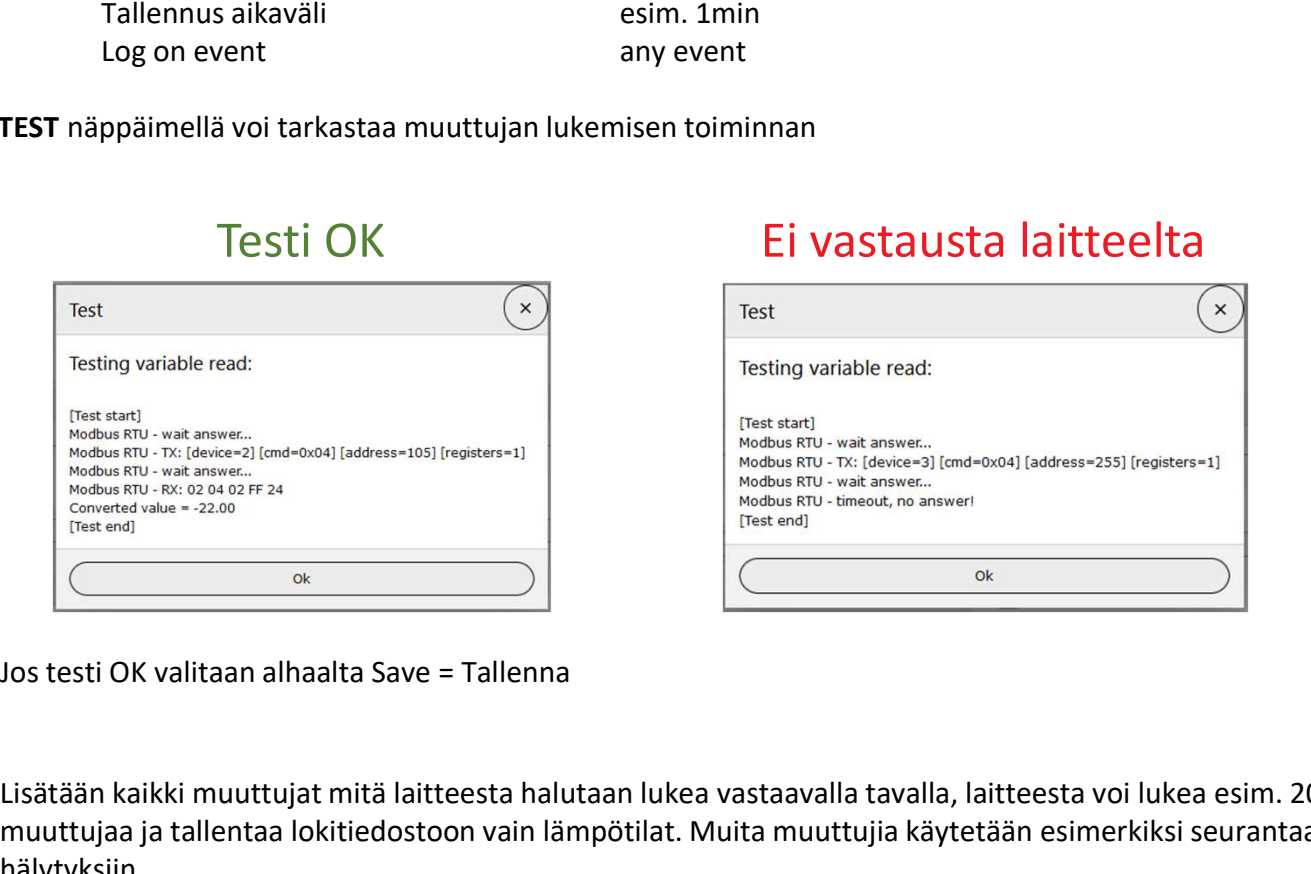

# Testi OK Ei vastausta laitteelta

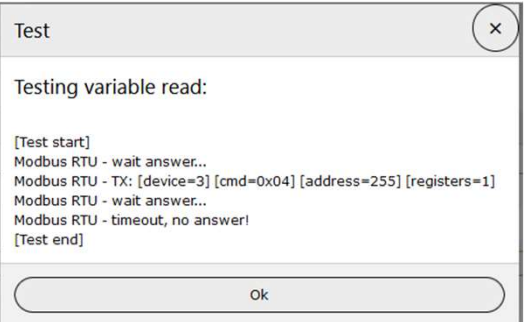

Lisätään kaikki muuttujat mitä laitteesta halutaan lukea vastaavalla tavalla, laitteesta voi lukea esim. 20 eri muuttujaa ja tallentaa lokitiedostoon vain lämpötilat. Muita muuttujia käytetään esimerkiksi seurantaan tai hälytyksiin.

## EasyNET

#### Events välilehti

Tällä välilehdellä määritetään mitä hälytyksiä halutaan edelleen lähettää sähköpostilla.

# **NEW EVENT**<br>Event name

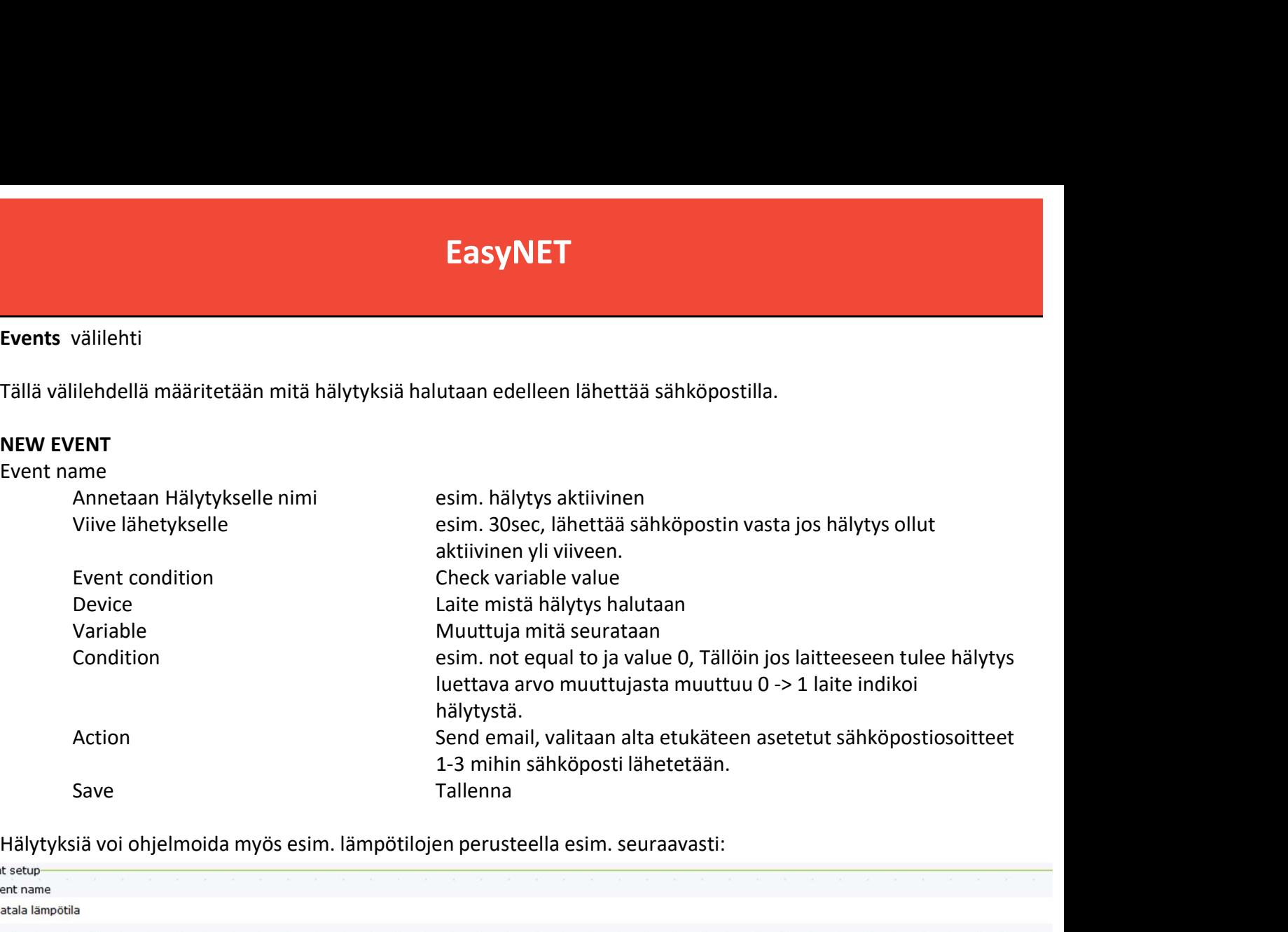

Hälytyksiä voi ohjelmoida myös esim. lämpötilojen perusteella esim. seuraavasti:

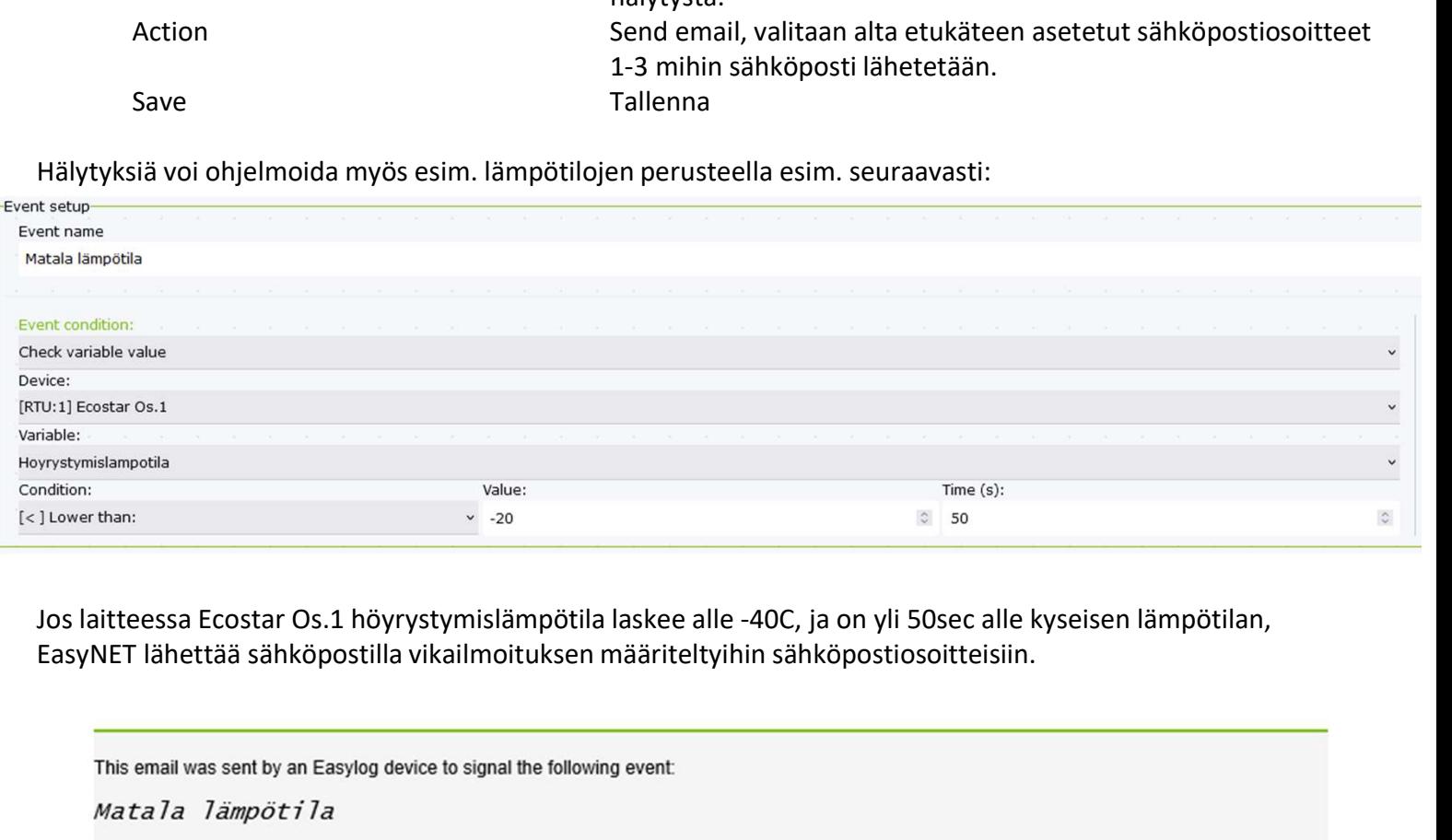

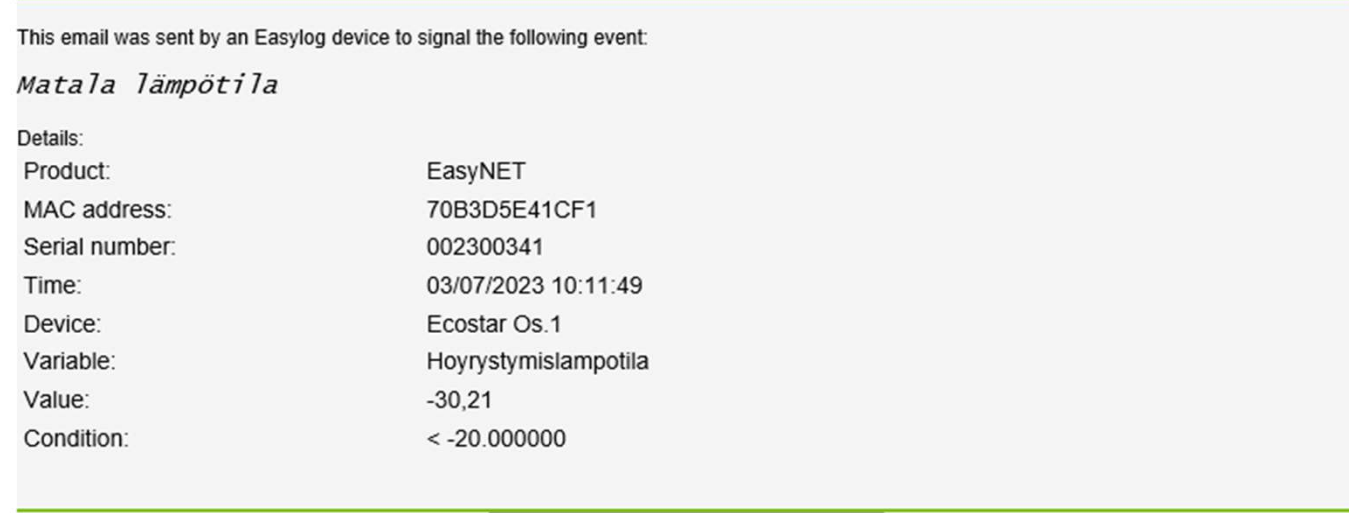

## EasyNET

Files välilehti

Tällä välilehdellä hallitaan muistikortilla olevia lokitiedostoja

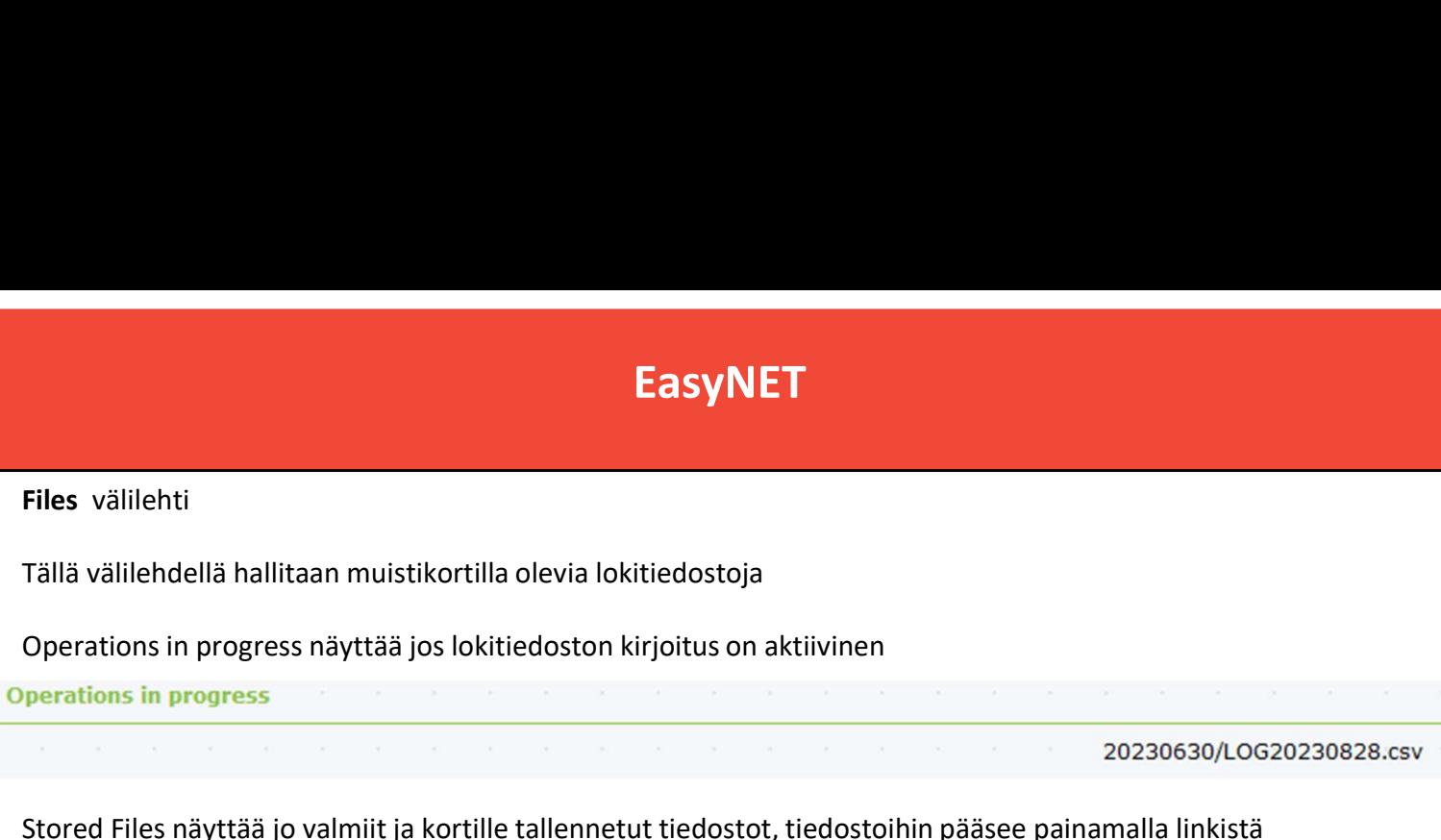

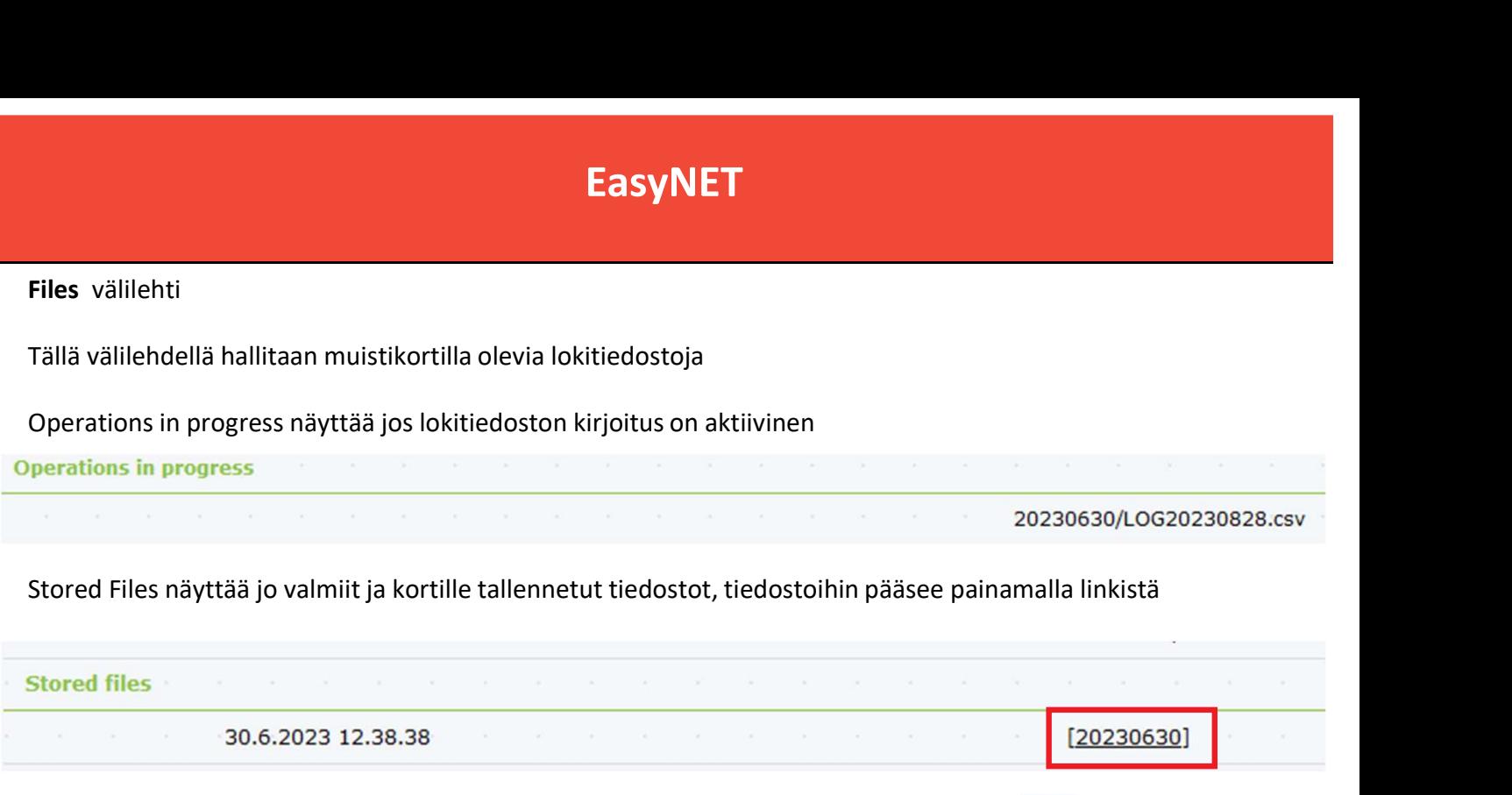

Tallennetut lokitiedostot näkyvät listoina, ne voidaan ladata tietokoneelle painamalla → näppäintä

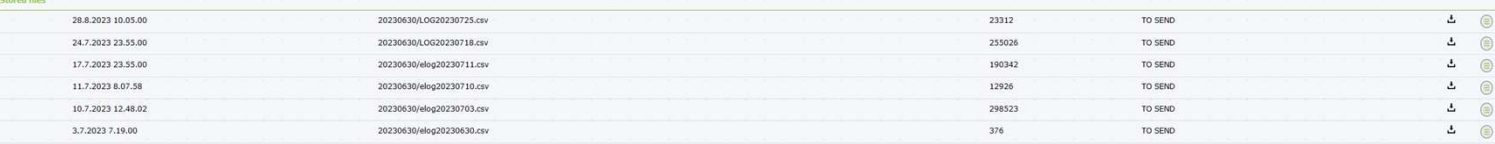

#### $\mathbb H$ F  $\mathsf{G}$  $\mathbf{L}$  $\bf{j}$  $\Gamma$ Ecostar Os.1 ><br>Halytystyyppi Ecostar Os.1 > Ecostar Os.1 > Ecostar Os.1 > Ecostar Os.1 > Ecostar Os.1 > Ecostar Os.1> 0=ei4=var.5=k Halytyksien Hoyrystymisla Lauhtumislam Imukaasun Kohteen Ecostar Os.1 > Ecostar Os.1 > Asetusaryo TIME riittinen potila tulistus lampotila Laitteen tila Asetusarvo  $2nd$ mpotila maara 18.7.2023 0:00  $\overline{0}$  $\overline{0}$ 8.06  $\overline{21}$  $-10$  $-10$  $\sqrt{2}$ 18.7.2023 0:05  $8,07$  $-10$  $-10$  $\overline{21}$ 18.7.2023 0:10  $\overline{a}$  $\overline{0}$  $\overline{0}$ 8.07  $21$  $-10$  $-10$ 18.7.2023 0:15<br>18.7.2023 0:15<br>18.7.2023 0:20 8.07  $\overline{21}$  $-10$  $-10$  $\overline{a}$  $\overline{a}$ 8,07  $_{21}$  $-10$  $-10$  $6$  $\circ$  $\circ$  $\overline{0}$ 18.7.2023 0:25  $\overline{a}$  $\overline{a}$  $\overline{a}$  $0.06$  $\overline{21}$  $-10$ <br> $-10$  $-10$ <br> $-10$ 18.7.2023 0:25  $8,07$  $rac{21}{21}$  $\overline{0}$  $\overline{0}$  $\overline{0}$ 18.7.2023.0:35  $\overline{0}$  $\overline{0}$  $\overline{0}$ 8.06  $\overline{21}$  $-10$  $-10$ <br> $-10$  $\frac{1}{10}$ 18.7.2023 0:40  $\frac{1}{21}$  $-10$  $8,07$  $11$ <br> $12$ <br> $13$ 18.7.2023 0:45  $\circ$  $\circ$  $\overline{0}$ 8,07  $\overline{21}$  $-10$  $-10$ 18.7.2023 0:50 8,06 21  $-10$ <br> $-10$  $-10$ <br> $-10$  $\overline{0}$ 18.7.2023 0:55 8,06  $\overline{0}$  $\circ$  $\overline{0}$  $21$ 18.7.2023 1:00  $-10$ <br> $-10$  $14$ <br> $15$  $\overline{a}$  $\overline{a}$  $\overline{a}$ 8.06  $\frac{21}{21}$  $-10$ <br> $-10$  $8,07$  $\overline{0}$  $\overline{0}$  $\overline{0}$  $-10$ <br> $-10$  $-10$ <br> $-10$  $\begin{array}{c} 16 \\ 17 \end{array}$ 18.7.2023 1:10  $\overline{0}$  $\overline{0}$  $\overline{0}$ 8.06  $_{21}$ 18.7.2023 1:15  $8,07$  $\frac{1}{21}$  $\overline{0}$  $\overline{0}$  $-10$ 18 18.7.2023 1:20  $\overline{0}$  $\circ$  $\overline{0}$ 8.06  $\overline{21}$  $-10$ 18.7.2023 1:25  $\overline{21}$  $-10$  $-10$  $\begin{array}{c} 19 \\ 20 \\ 21 \\ 22 \end{array}$  $8,07$ 18.7.2023 1:30  $\overline{0}$  $\overline{0}$  $\overline{0}$ 8.06  $21$  $-10$  $-10$ 18.7.2023 1:35  $\overline{0}$  $8,07$  $\overline{21}$  $-10$ <br> $-10$  $-10$  $\overline{0}$  $\overline{0}$ 18.7.2023 1:40 8,07  $-10$  $\overline{0}$  $\circ$  $\overline{0}$  $21$  $\frac{23}{24}$ 18.7.2023 1:45  $\overline{a}$  $807$  $\overline{21}$  $-10$  $-10$ <br> $-10$  $\overline{a}$  $\overline{a}$ 18.7.2023 1:50  $\frac{21}{21}$  $-10$  $8,06$  $\overline{0}$ 18.7.2023 1:55  $\overline{0}$  $\overline{0}$  $\overline{0}$ 8.06  $\overline{21}$  $-10$  $-10$ 25<br>26<br>27<br>28<br>29 18.7.2023 2:00  $8,07$  $\overline{21}$  $-10$  $-10$ 18.7.2023 2:05  $\overline{0}$  $\overline{0}$ 8,07  $21$  $-10$  $-10$  $\overline{0}$ 18.7.2023 2:10 8,06  $\overline{21}$  $-10$  $-10$ 8,07  $-10$  $-10$ 18.7.2023 2:15  $\circ$  $\circ$  $\overline{0}$  $21$  $\frac{30}{31}$ 18.7.2023 2:20<br>18.7.2023 2:25  $\overline{0}$  $\overline{0}$  $\overline{0}$  $8,06$ <br> $8,07$  $\frac{21}{21}$  $-10$ <br> $-10$  $-10$ <br> $-10$  $\overline{0}$  $\overline{0}$  $\overline{0}$  $-10$ <br> $-10$  $\overline{32}$ 18.7.2023 2:30  $\overline{0}$  $\overline{0}$ 8.06  $\overline{21}$  $-10$  $\overline{0}$  $\overline{33}$ 18.7.2023 2:35  $\overline{21}$  $-10$ 8,07  $34$ 18.7.2023 2:40  $\overline{0}$  $\overline{0}$  $\overline{0}$ 8.07  $21$  $-10$  $-10$ 35<br>36<br>37<br>38 18.7.2023 2:45 8,06  $\overline{21}$  $-10$ <br> $-10$  $-10$ <br> $-10$ 18.7.2023 2:50  $\Omega$  $\overline{0}$  $\overline{0}$ 8.06  $21$ 18.7.2023 2:55 8.07  $\overline{21}$  $-10$ <br> $-10$  $-10$ <br> $-10$ 18.7.2023 3:00 8,07  $\overline{21}$  $\overline{0}$  $\overline{0}$ 18.7.2023 3:05<br>18.7.2023 3:10  $\frac{39}{40}$ 8.07  $\begin{array}{c} 21 \\ 21 \end{array}$  $-10$ <br> $-10$  $-10$ <br> $-10$  $\sqrt{2}$  $\overline{0}$  $8,07$  $41$ 18.7.2023 3:15  $\overline{0}$  $\overline{0}$ 8.06  $21$  $-10$  $-10$  $\ddot{\mathbf{0}}$  $42$ 18.7.2023 3:20  $\overline{21}$  $-10$  $-10$ 8,06  $-10$ 43 18.7.2023 3:25  $\overline{0}$  $\circ$  $\ddot{o}$ 8,06  $21$  $-10$ 44 18.7.2023 3:30 8,06  $\overline{21}$  $-10$  $-10$ LOG20230718

## Lokitiedostot Excel (.CSV muoto)

Esimerkki laitteesta otetaan 5min välein muuttujatieto joka tallennetaan lokiin.

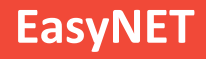

## Muuttuja näkymä

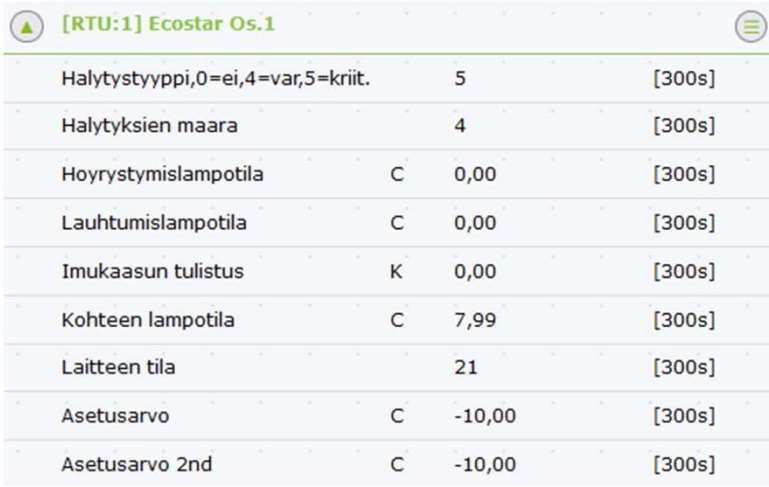

Bitzer EcoStar, Modbus osoite 1.<br>Esimerkki valmiista muuttujalistasta<br>Bitzer EcoStar laitteille. Esimerkki valmiista muuttujalistasta Bitzer EcoStar, Modbus osoite 1.<br>Esimerkki valmiista muuttujalistasta<br>Bitzer EcoStar laitteille.

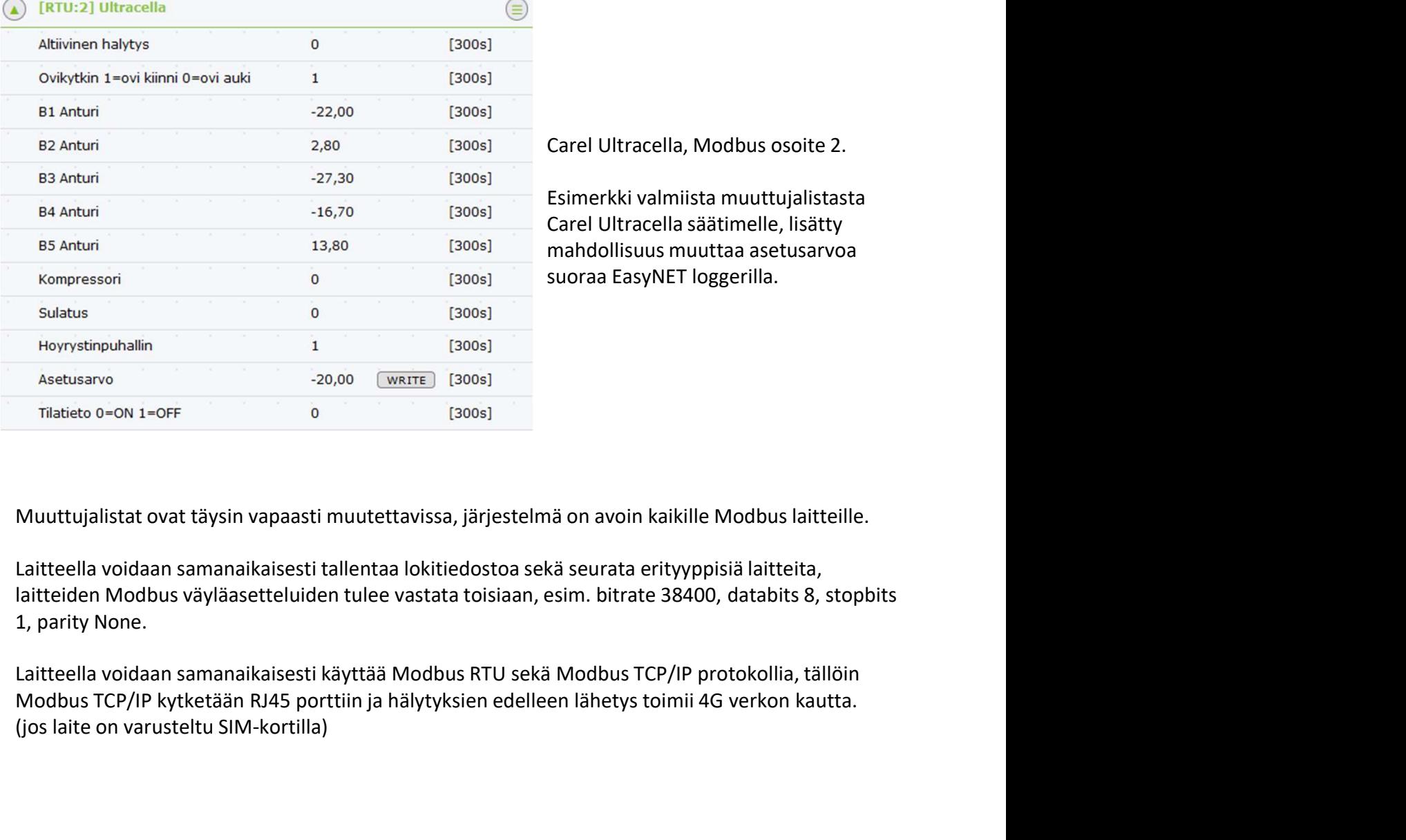

Bitzer EcoStar, Modbus osoite 1.<br>Esimerkki valmiista muuttujalistasta<br>Bitzer EcoStar laitteille.<br>Carel Ultracella, Modbus osoite 2.<br>Esimerkki valmiista muuttujalistasta<br>Carel Ultracella säätimelle, lisätty<br>mahdollisuus muu Esimerkki valmiista muuttujalistasta Esimerkki valmiista muuttujalistasta<br>Bitzer EcoStar laitteille.<br>Carel Ultracella, Modbus osoite 2.<br>Esimerkki valmiista muuttujalistasta<br>Carel Ultracella säätimelle, lisätty<br>mahdollisuus muuttaa asetusarvoa<br>suoraa EasyNET l mahdollisuus muuttaa asetusarvoa Bitzer Ecostar laittellie.<br>Carel Ultracella, Modbus osoite 2.<br>Esimerkki valmiista muuttujalistasta<br>Carel Ultracella säätimelle, lisätty<br>mahdollisuus muuttaa asetusarvoa<br>suoraa EasyNET loggerilla.

Laitteella voidaan samanaikaisesti tallentaa lokitiedostoa sekä seurata erityyppisiä laitteita,

(jos laite on varusteltu SIM-kortilla)